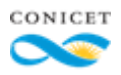

Dirección de Relaciones Institucionales Gerencia de Organización y Sistemas

## Instructivo para la carga de anuncios en la Agenda CONICET

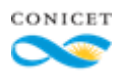

## CREAR UNA PUBLICACIÓN

- 1) Ingrese a<https://agenda.conicet.gov.ar/>
- 2) Complete usuario y contraseña en la Intranet del CONICET. En caso de no estar registrado, ingrese en el siguiente enlace <https://si.conicet.gov.ar/intranet/registro/formulario.htm>

También puede acceder a la plataforma para la carga de avisos ingresando en la Intranet del CONICET con su usuario y contraseña y luego haciendo click en el siguiente link:

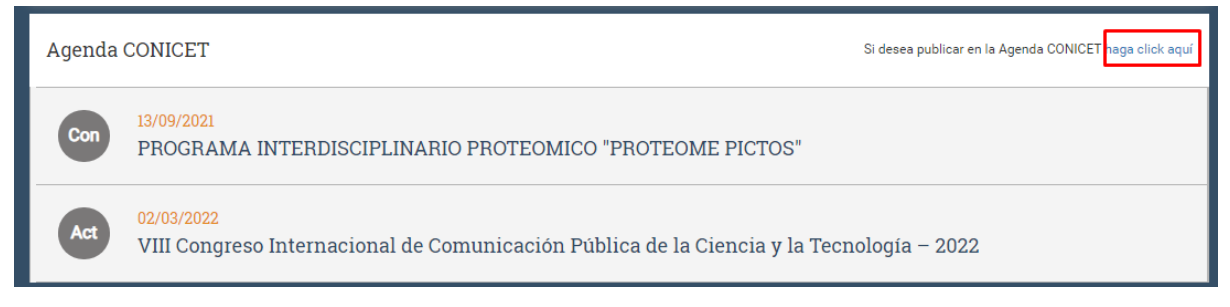

3) Al ingresar, accede a la Plataforma de carga de avisos:

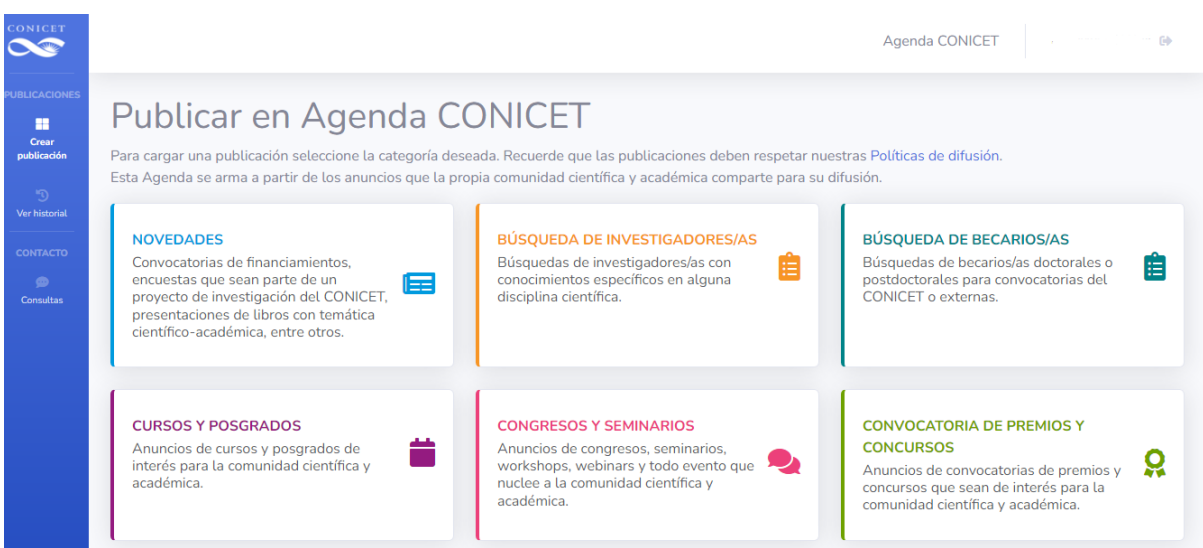

4) Seleccione **una categoría** y complete los datos que solicita el formulario. Los campos marcados con un \* son de carácter obligatorio. Ejemplo:

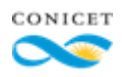

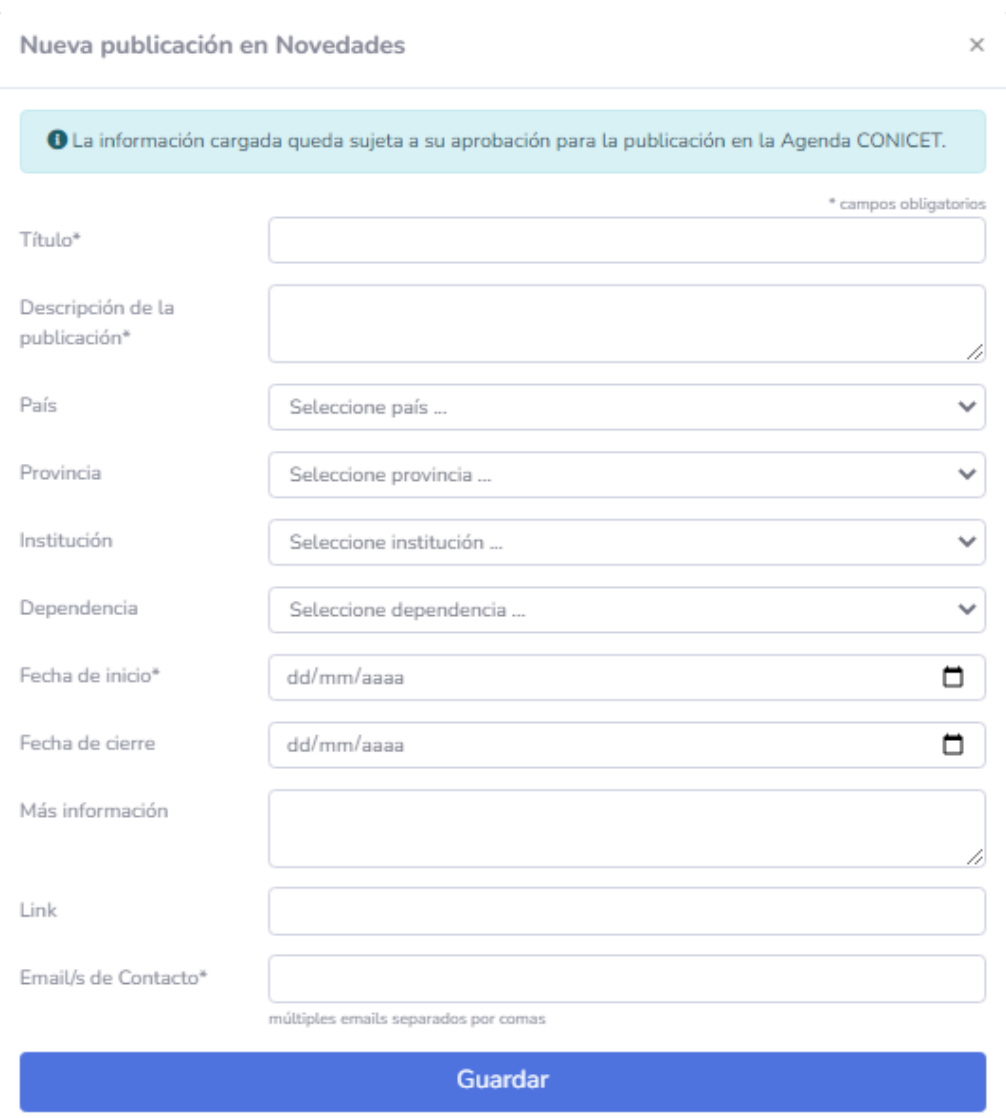

- 5) Cuando finalice la carga, haga click en **GUARDAR**.
- 6) Una vez que envíe el formulario, un equipo de la Dirección de Relaciones Institucionales aprobará o rechazará su anuncio, teniendo en cuenta nuestras **Políticas de difusión**, que las puede ver en el siguiente enlace <https://www.conicet.gov.ar/agenda-conicet/politicas-de-difusion/> **La aprobación o rechazo de un anuncio no es una acción inmediata.**  Si usted recibe un correo notificando que **su aviso se encuentra aprobado**, el mismo será difundido en la próxima Agenda CONICET. En caso de que su anuncio sea rechazado, podrá ingresar a su HISTORIAL (ver a continuación Modificación de anuncios).

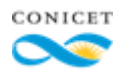

## MODIFICACIÓN DE ANUNCIOS

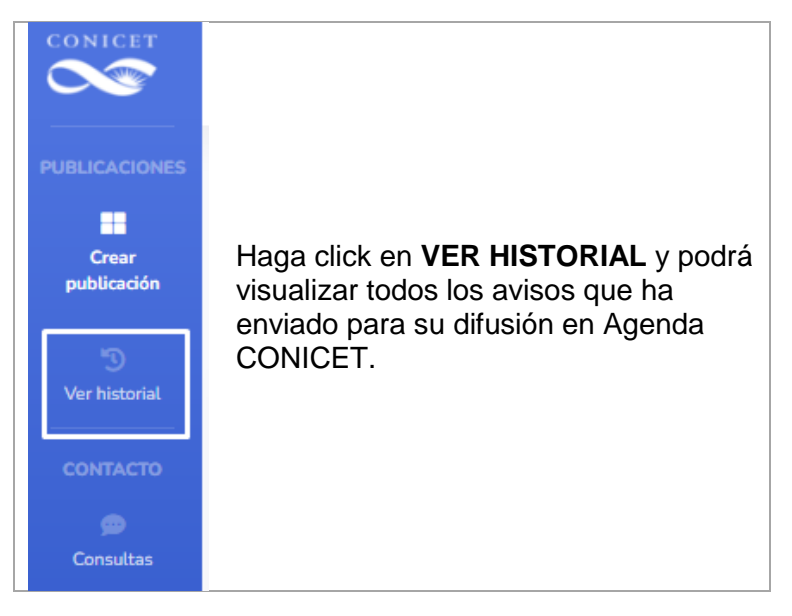

## **CONTACTO**

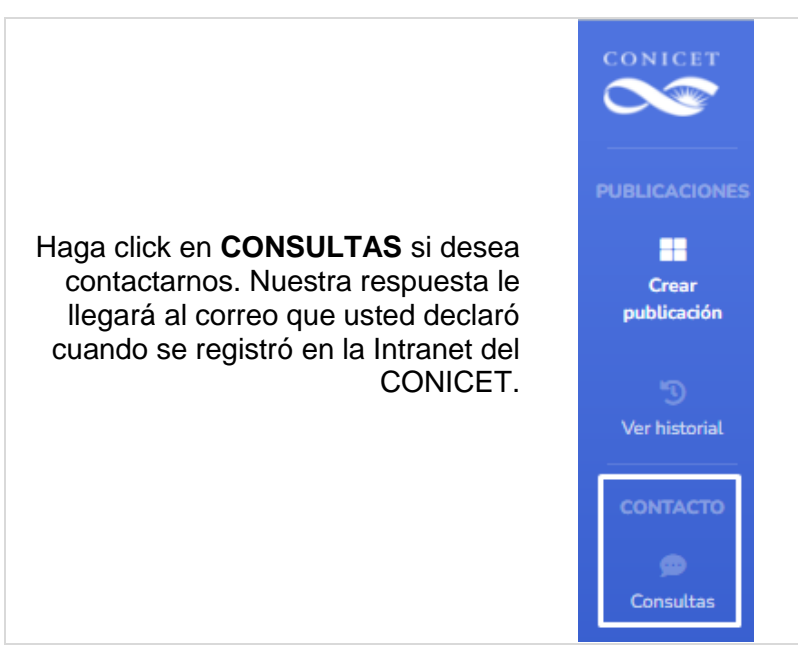